## FAQs on MIMS/Student iCON – Onboarding

| S/N | Question                                                                                                    | Answer                                                                                                    |
|-----|----------------------------------------------------------------------------------------------------|----------------------------------------------------------------------------------------------------|
| 1   | What is my Student iCON email address?                                                                                                    | <ul> <li>Please check with your Form Teacher</li> <li>a. Your email address will be based on <full<br>Name&gt;@students.edu.sg.</full<br></li> <li>b. Any space in the full name will be<br/>replaced with an underscore.</li> </ul>                                                                                                    |
| 2   | How do I log in to activate Student iCON?                                                                                                    | Log in via this link:<br>https://workspace.google.com/dashboard                                                                                                    |
| 3   | I received this error message when trying to activate my Student iCON.<br>Google<br>400. That's an error.<br>The server cannot process the request because it is malformed. It should not be retried. That's all we know. | <ul> <li>Please try the following options:</li> <li>1) Check that your email address and the website link is correct.</li> <li>2) Check that you are currently not logged into any other Gmail account. If yes, please log out first before attempting again.</li> <li>3) Clear cache and cookies on your device.</li> <li>4) Try a different browser (refer to the compatibility table below).</li> <li>5) Try using incognito mode.</li> </ul> |

## Browser & Operating System - Compatibility

|         |                   | Operating System (OS) |                      |        |           |                      |                         |  |
|---------|-------------------|-----------------------|----------------------|--------|-----------|----------------------|-------------------------|--|
|         |                   | Windows 10            | Chrome OS            | Mac OS | iPhone OS | iPad OS              | Android                 |  |
|         | Chrome            | Yes                   | Yes                  | Yes    | Yes       | Yes                  | Not<br>supported<br>yet |  |
|         | Firefox           | Yes                   | Yes                  | Yes    | Yes       | Yes                  | Yes                     |  |
| Browser | Microsoft<br>Edge | Yes                   | Not supported<br>yet | Yes    | Yes       | Not supported<br>yet | Yes                     |  |
|         | Safari            | Not supported yet     | Not supported<br>yet | Yes    | Yes       | Yes                  | Not<br>supported<br>yet |  |

## FAQs on MIMS/Student iCON – Onboarding

| S/N | Question                                                                                                    | Answer                                                                                                    |
|-----|----------------------------------------------------------------------------------------------------|----------------------------------------------------------------------------------------------------|
| 4   | I was prompted to change password after<br>logging into Student iCON.                                                                     | This happens when your MIMS password is<br>newly reset. Please proceed to change<br>password when prompted in Student iCON.<br>Once the new password is set, this means<br>that your MIMS password will reflect the same<br>as your Student iCON password.<br>Note: Student iCON is integrated with MIMS.<br>Both accounts will use the same password.<br>Any change in password will affect the other. |
| 5   | It says that my account/password is incorrect.                                                                                            | Either your email address or your password is typed incorrectly.                                                                                                    |
|     | Microsoft                                                                                                    | <ul> <li>a. The student's email address will be<br/>based on <full name="">@students.edu.sg.</full></li> </ul>                                                                                                    |
|     | ← test_studenta@student.edu.sg                                                                                                    | b. b. Any space in the full name will be replaced with an underscore.                                                                                                    |
|     | Enter password                                                                                                    | Please try again by typing slowly and                                                                                                    |
|     | Your account or password is incorrect. If you can't<br>remember your password, reset it now.<br>Password                                  | carefully, but not more than five (5) attempts<br>– otherwise your account will be locked.                                                                                                    |
| 6   | It says that my account is locked.                                                                                                    | Please call General Office (GO) stating your child's/ward's class and name                                                                                                    |
|     | Microsoft                                                                                                    | ALDS Concret Office                                                                                                    |
|     | $\leftarrow$ test_studenta@student.edu.sg                                                                                                 | ALPS-General Office<br>Tel: 6248-5400 (Mon-Fri 8am-4pm)                                                                                                    |
|     | Enter password                                                                                                    |                                                                                                    |
|     | Your account has been temporarily locked to prevent unauthorised use. Try again later, and if you still have trouble, contact your admin. |                                                                                                    |
|     | Password                                                                                                    |                                                                                                    |
|     |                                                                                                    |                                                                                                    |
|     |                                                                                                    |                                                                                                    |
|     |                                                                                                    |                                                                                                    |

(Updated as of 07 May 2021)

| Student iCO | I would like to change my password via<br>Student iCON, but I am unable to do so. How<br>do I change my password? | For changing of password:<br>1) Student must login to a school SSOE<br>device<br>2) Press <b>Ctrl+Alt+Del</b> to change the<br>password for their IAMS and Student iCON. |
|-------------|----------------------------------------------------------------------------------------------------|----------------------------------------------------------------------------------------------------|
|             |                                                                                                    | Password change cannot be done via the Student iCON alone as it is integrated with MIMS, which is the main account.                                                      |

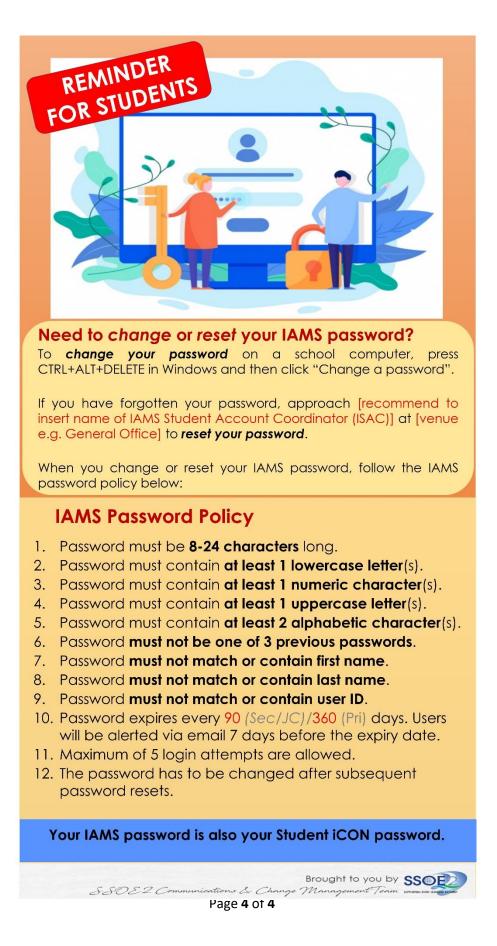